# CONFIGURAR PARAMETROS INICIALES

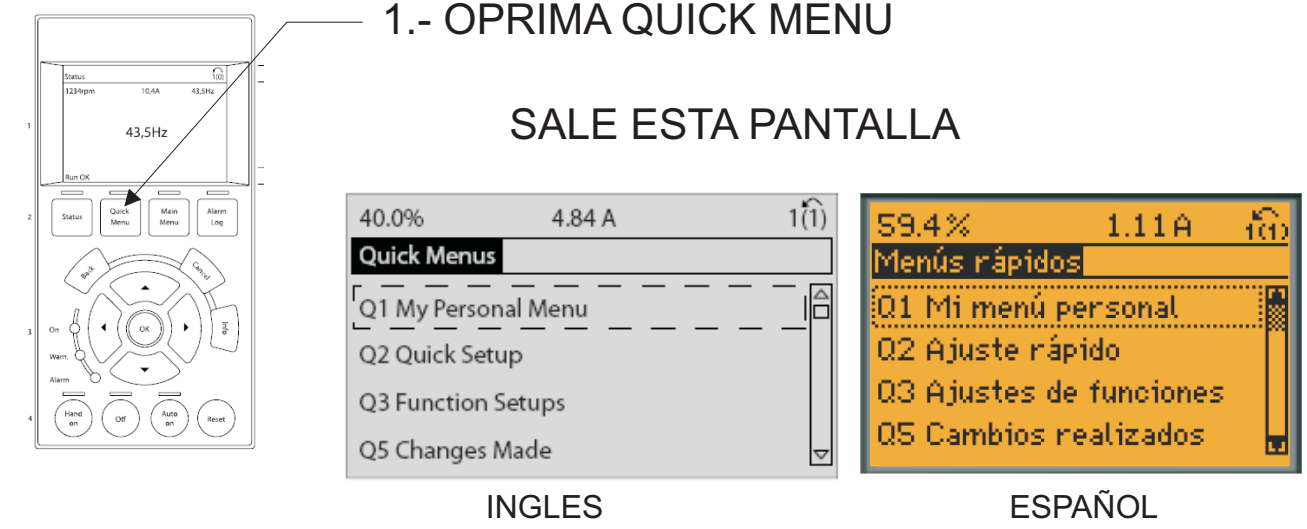

Seleccionar la opcion Q2 Quick Setup (Ajuste rápido) Entrar en cada uno de los parametros y especificar conforme a datos de placa del motor.

Parameter [Units] 0-01 Language 1-20 Motor Power [kW] [kW] 1-21 Motor Power [HP] [HP] 1-22 Motor Voltage\* [V] 1-23 Motor Frequency [Hz] 1-24 Motor Current [A] 1-25 Motor Nominal Speed [RPM] 1-28 Motor Rotation Check [Hz] 3-41 Ramp 1 Ramp Up Time [s] 3-42 Ramp 1 Ramp Down Time [s] 4-11 Motor Speed Low Limit [RPM] [RPM] 4-12 Motor Speed Low Limit [Hz]\* [Hz] 4-13 Motor Speed High Limit [RPM] [RPM] 4-14 Motor Speed High Limit [Hz]\* [Hz] 3-19 Jog Speed [RPM] [RPM] 3-11 Jog Speed [Hz]\* [Hz] 5-12 Terminal 27 Digital Input 5-40 Function Relay\*\*

Parámetro [Unidades]

- Par. 0-01 Idioma
- Par. 1-20 Potencia motor [kW] [kW]
- Par. 1-21 Potencia motor [CV] [CV]
- Par. 1-22 Tensión motor\* [V]
- Par. 1-23 Frecuencia motor [Hz]
- Par. 1-24 Intensidad motor [A]
- Par. 1-25 Veloc. nominal motor [rpm]
- Par. 1-28 Comprob. rotación motor [Hz]
- Par. 3-41 Rampa 1 tiempo acel. rampa [s]
- Par. 3-42 Rampa 1 tiempo desacel. rampa [s]
- Par. 4-11 Límite bajo veloc. motor [RPM] [rpm]
- Par. 4-12 Límite bajo veloc. motor [Hz]\* [Hz]
- Par. 4-13 Límite alto veloc. motor [RPM] [rpm]
- Par. 4-14 Límite alto veloc. motor [Hz]\* [Hz]
- Par. 3-19 Velocidad fija [RPM] [rpm]
- Par. 3-11 Velocidad fija [Hz]\* [Hz]
- Par. 5-12 Terminal 27 entrada digital
- Par. 5-40 Relé de función\*\*

El parametro 1-28 es para revisar como gira el motor, en caso de que el motor gire al reves se deberá quitar la alimentación electrica al variador, (esperar hasta que apague la pantalla), desconectar 2 puntas de la salida del variador al motor y conectarlas e intercambiarlas conectando un cable hacia la entrada del otro y viceversa, por ejemplo de las terminales U, V, W seleccionamos U y V, desconectamos los cables y el cable que estaba conectado en U lo conectamos en V, y el cable que estaba conectado en V lo conectamos en U. Volver a encender el variador.

El parametro 3-41 y 3-42 es el tiempo de aceleración y desaceleración para el arranque y paro del motor, también sirve para el control PID, se sugiere poner el valor en 30 segundos, si el variador marcara falla al estar arrancando, se deberan reajustar estos valores.

Los parametros 5-12 y 5-40 se deben dejar tal como vienen configurados de fabrica para su uso normal.

### PARA CONFIGURAR A LAZO ABIERTO (CONTROL EXTERNO)

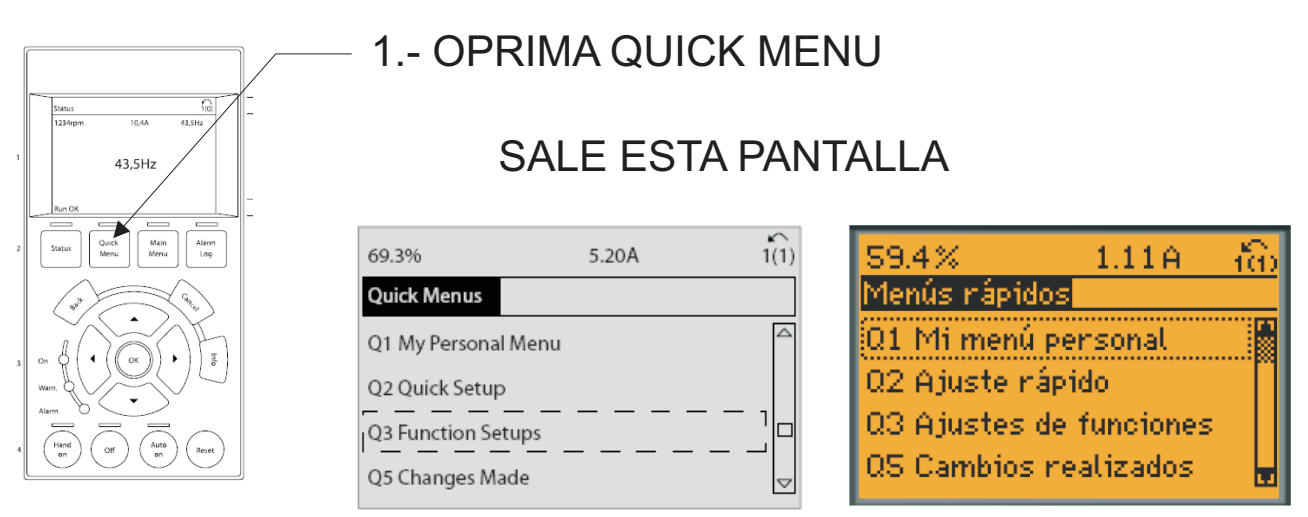

INGLES ESPAÑOL

Seleccionar la opcion Q3 Function Setups (Ajuste de funciones)

## Va a salir la siguiente pantalla:

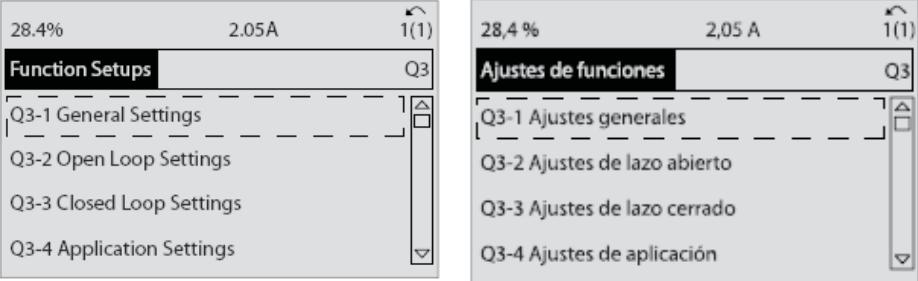

Vamos a entrar a Q3-1 Ajustes generales, donde podremos configurar lo siguiente:

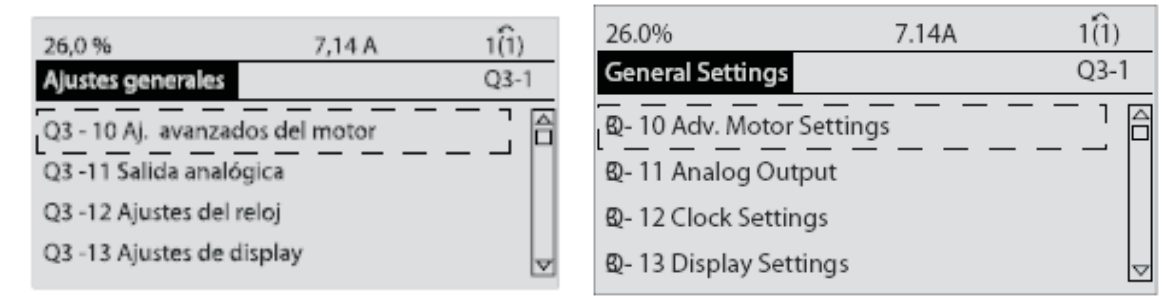

Si no conoce alguno de estos comandos, no cambie el valor, deje el valor que viene de fabrica.

Los valores que puede modificar dentro de cada uno de ellos son los siguientes:

Q3-1 Ajustes generales

**Q3-13 Ajustes de display**

#### **Q3-10 Aj. avanzados del motor**

Par. 1-90 Protección térmica motor Par. 1-93 Fuente de termistor Par. 1-29 Adaptación automática del motor (AMA) Par. 14-01 Frecuencia conmutación Par. 4-53 Advert. Veloc. alta

### **Q3-11 Salida analógica**

Par. 6-50 Terminal 42 salida Par. 6-51 Terminal 42 salida esc. mín. Par. 6-52 Terminal 42 salida esc. máx.

#### **Q3-12 Ajustes del reloj** Par. 0-70 Fecha y hora Par. 0-71 Formato de fecha Par. 0-72 Formato de hora Par. 0-74 Horario de verano Par. 0-76 Inicio del horario de verano Par. 0-77 Fin del horario de verano

Par. 0-20 Línea de pantalla pequeña 1.1 Par. 0-21 Línea de pantalla pequeña Par. 0-22 Línea de pantalla pequeña Par. 0-23 Línea de pantalla grande Par. 0-24 Línea de pantalla grande Par. 0-37 Texto display 1 Par. 0-38 Texto display 2 Par. 0-39 Texto display 3

Aquí típicamente sólo se ajustaría el reloj.

Una vez terminados estos ajustes, regrese a la pantalla Ajuste de funciones:

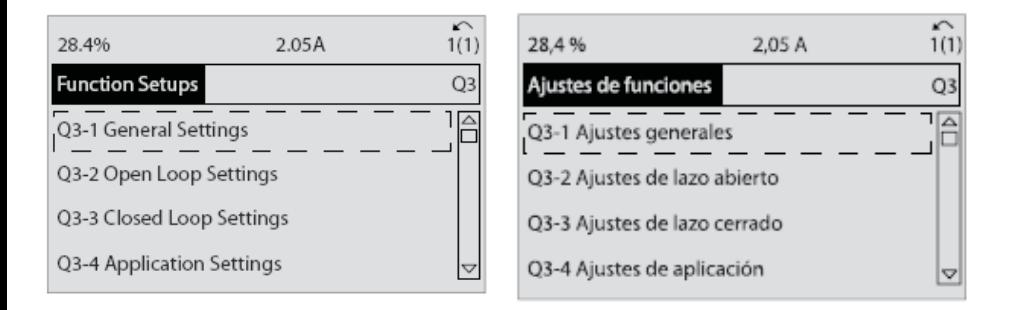

### Ahora vamos a entrar a Q3-2 Ajustes de lazo abierto, donde podremos configurar lo siguiente:

#### **Q3-20 Referencia digital**

Par. 3-02 Referencia mínima Par. 3-03 Referencia máxima Par. 3-10 Referencia Interna Par. 5-13 Terminal 29 entrada digital Par. 5-14 Terminal 32 entrada digital Par. 5-15 Terminal 33 entrada digital

**Q3-21 Referencia analógica 0v 10v 4mA 20mA** Par. 6-14 Term. 53 valor bajo ref./realim. 0v **10v** Par. 3-02 Referencia mínima Par. 3-03 Referencia máxima Par. 6-10 Terminal 53 escala baja V Par. 6-11 Terminal 53 escala alta V Par. 6-12 Terminal 53 escala baja mA Par. 6-13 Terminal 53 escala alta mA Par. 6-15 Term. 53 valor alto ref./realim.

Típicamente se ajustan los valores de referencia analógica los valores de referencia digital se dejan tal como vienen de fábrica.

Así tenemos que la terminal 53 corresponde a nuestra entrada de señal 0-10v donde 10v correspondera a 60Hz

Nuestro relevador 2 corresponde al contacto auxiliar que va a indicar cuando el variador este en funcionamiento en el contacto Normalmente Abierto.

Para regresar ala pantalla principal oprima el boton Back.

Para iniciar el funcionamiento del variador oprima el boton Auto On.

Para parar el funcionamiento oprima el boton Off.

Para usar el variador en modo manual oprima

el boton Hand On y determine la frecuencia deseada.